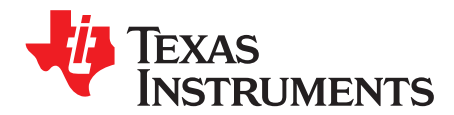

*SLVUBD1A–January 2018–Revised October 2019*

# *TPS25221 Evaluation Module*

This user's guide describes the TPS25221 evaluation module (EVM). This guide contains the EVM schematic, bill of materials (BOM), assembly drawing, and top and bottom board layouts.

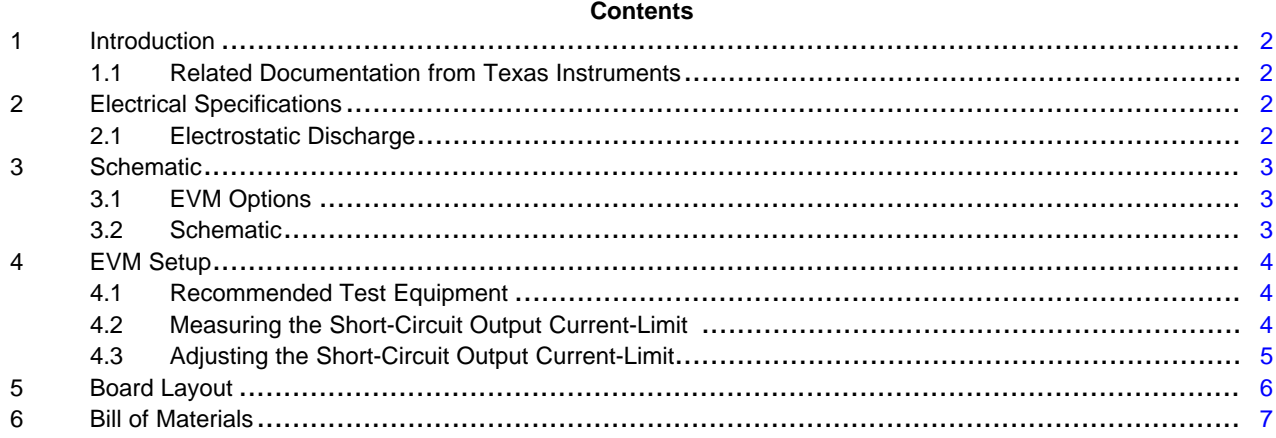

#### **List of Figures**

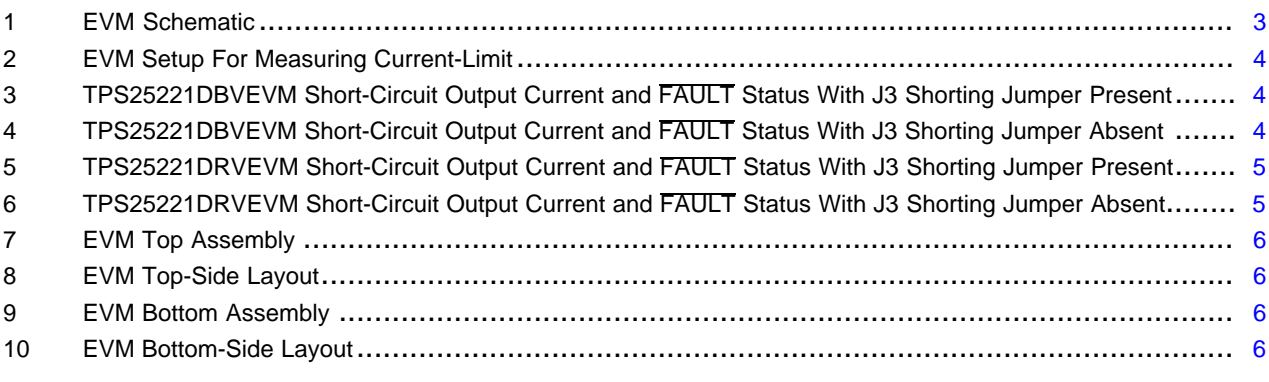

#### **List of Tables**

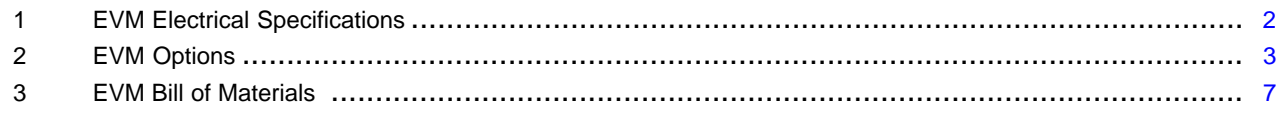

# **Trademarks**

All trademarks are the property of their respective owners.

*Introduction* [www.ti.com](http://www.ti.com)

#### <span id="page-1-0"></span>**1 Introduction**

The TPS25221 is an evaluation module (EVM) for Texas Instruments' family of power-distribution switches with adjustable current-limit. The EVM operates over a 2.5-V to 5.5-V range. An onboard jumper sets the output current-limit to either 1.3 A or 2.7 A. Test points provide convenient access to all critical node voltages.

The silkscreen outline on the PCB top-side encloses components found in a typical USB application.

The PCB top-side accepts a power-distribution switch in a SOT23-6 package; the PCB bottom side accepts a power-distribution switch in the smaller SON package with a thermal pad. These switches have an enable input, an overcurrent status output, and overtemperature shutdown.

#### <span id="page-1-1"></span>*1.1 Related Documentation from Texas Instruments*

• *TPS25221 Precision Adjustable Current-Limited [Power-Distribution](http://www.ti.com/lit/pdf/SLVSDT3) Switches* datasheet

#### <span id="page-1-5"></span><span id="page-1-2"></span>**2 Electrical Specifications**

The EVM meets the electrical specifications in [Table](#page-1-4) 1 over the recommended operating junctiontemperature range of  $-40^{\circ}$ C  $\leq$  T<sub>J</sub>  $\leq$  125°C for the DBV (SOT23-6) and DRV (SON) package.

If the EVM current limit set to 2.7 A, the recommended max continuous current is 2 A according to TPS25221 specification. The user may also run 2.5-A continuous current on the EVM, but need make sure junction-temperature range  $\leq$  125°C for long term reliability.

<span id="page-1-4"></span>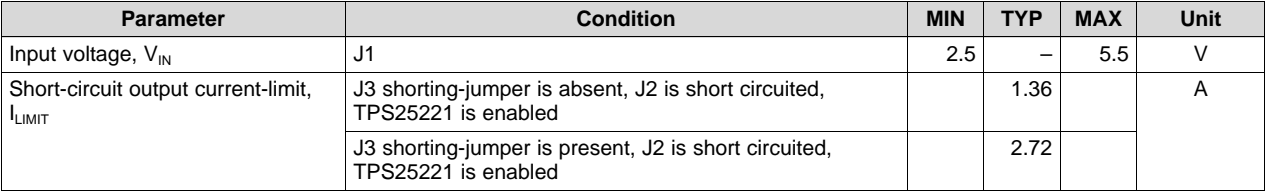

#### **Table 1. EVM Electrical Specifications**

#### <span id="page-1-3"></span>*2.1 Electrostatic Discharge*

The EVM has been tested to IEC 61000-4-2. The level used was 8-kV contact discharge and 15-kV air discharge. Surges were applied to the EVM input and output. No damage to the TPS25221 was observed.

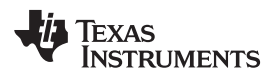

[www.ti.com](http://www.ti.com) *Schematic*

## <span id="page-2-0"></span>**3 Schematic**

# <span id="page-2-4"></span><span id="page-2-1"></span>*3.1 EVM Options*

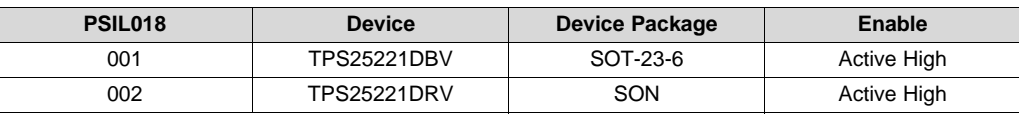

### **Table 2. EVM Options**

# <span id="page-2-2"></span>*3.2 Schematic*

[Figure](#page-2-3) 1 illustrates the EVM schematic.

<span id="page-2-5"></span><span id="page-2-3"></span>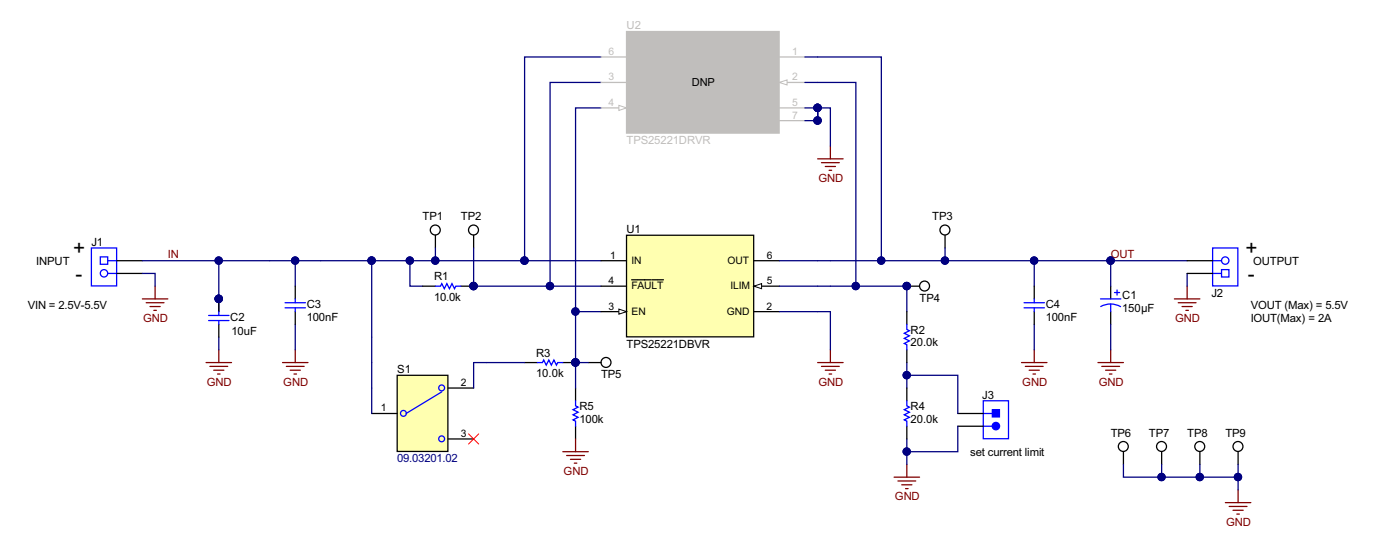

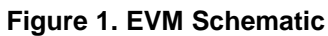

Texas **TRUMENTS** 

<span id="page-3-0"></span>*EVM Setup* [www.ti.com](http://www.ti.com)

#### **4 EVM Setup**

#### <span id="page-3-1"></span>*4.1 Recommended Test Equipment*

The following test equipment is recommended:

- Two-channel storage oscilloscope
- Current probe
- Voltage probe
- An adjustable power supply with a 2.5-V to 5.5-V output and a 10-A output current-limit
- Volt-ohm meter
- A passive or active load capable of handling 3 A

### <span id="page-3-2"></span>*4.2 Measuring the Short-Circuit Output Current-Limit*

TI recommends reading *TPS25221 Precision Adjustable Current-Limited [Power-Distribution](http://www.ti.com/lit/pdf/SLVSDT3) Switches* before using the EVM.

[Figure](#page-3-3) 2 shows the EVM test setup for measuring current-limit. Switch S1 enables the power-distribution switch into a short circuit for this measurement. For retry controllers, [Figure](#page-3-4) 3 shows the current waveform for the TPS25221DBVEVM with a shorting jumper populating header J3; [Figure](#page-3-4) 4 shows the current waveform with header J3 unpopulated.

[Figure](#page-4-1) 5 shows the current waveform for the TPS25221DRVEVM with a shorting jumper populating header J3; [Figure](#page-4-1) 6 shows the current waveform with header J3 unpopulated.

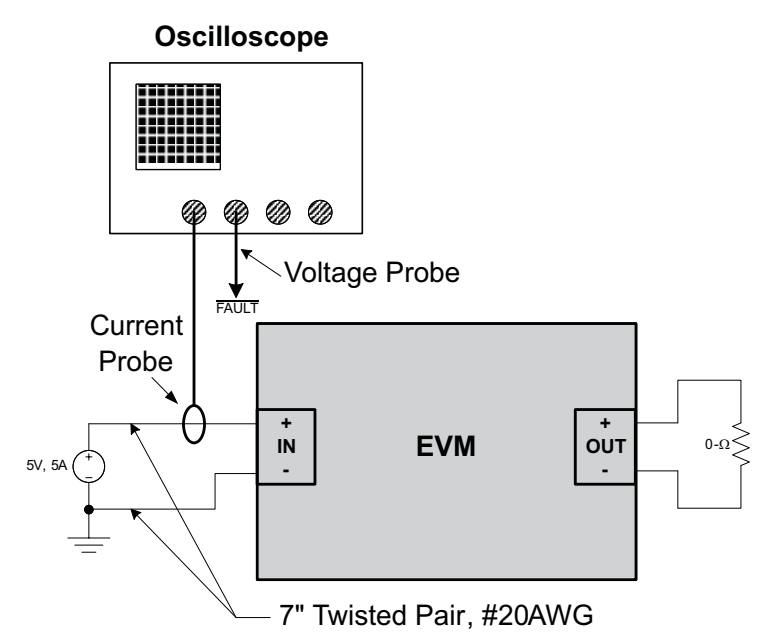

<span id="page-3-4"></span><span id="page-3-3"></span>**Figure 2. EVM Setup For Measuring Current-Limit**

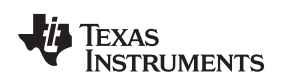

<span id="page-4-1"></span>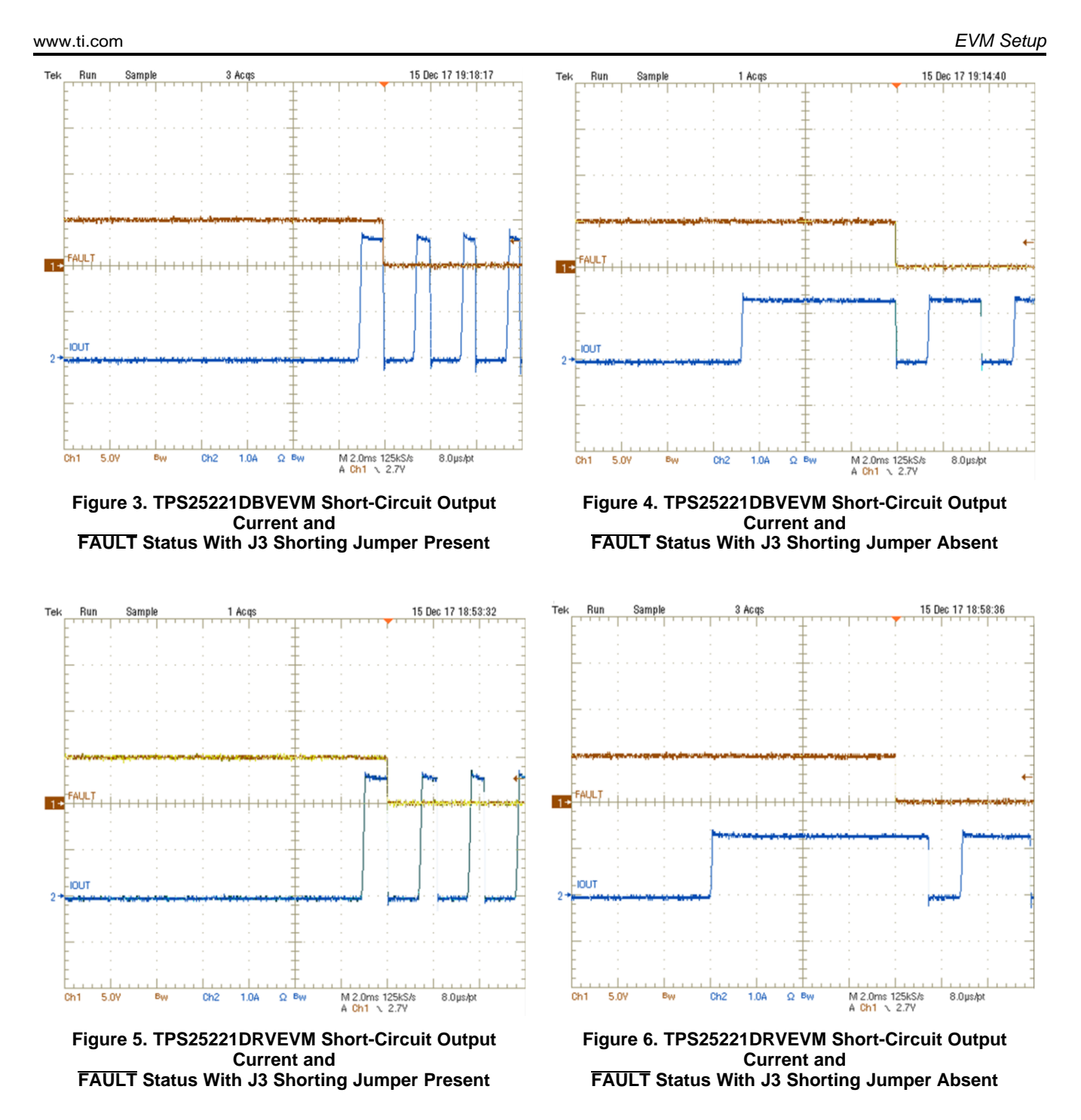

# <span id="page-4-0"></span>*4.3 Adjusting the Short-Circuit Output Current-Limit*

The EVM provides two current-limit settings. If a different setting is required, populate header J3 with a shorting jumper and modify resistor R2 using the current limit resistor calculator, [TPS25221](http://www.ti.com/lit/pdf/SLVSDT3).

See *TPS25221 Precision Adjustable Current-Limited [Power-Distribution](http://www.ti.com/lit/pdf/SLVSDT3) Switches* datasheet for the worstcase current-limit variation.

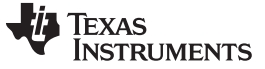

*Board Layout* [www.ti.com](http://www.ti.com)

### <span id="page-5-0"></span>**5 Board Layout**

[Figure](#page-5-1) 7 through [Figure](#page-5-2) 10 illustrate the PCB layout images.

<span id="page-5-1"></span>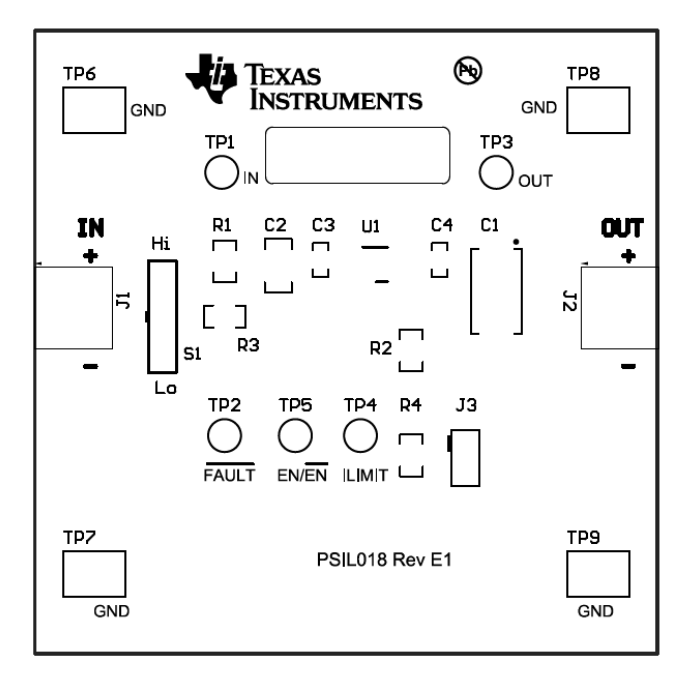

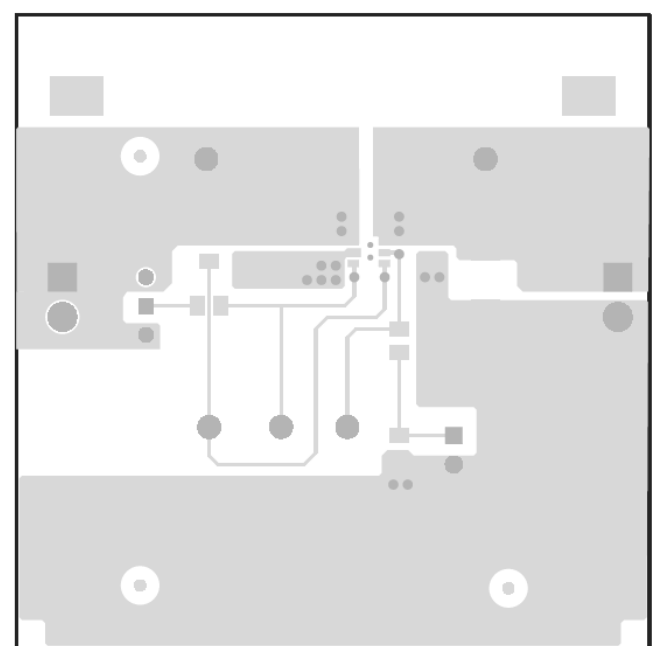

**Figure 7. EVM Top Assembly Figure 8. EVM Top-Side Layout**

<span id="page-5-2"></span>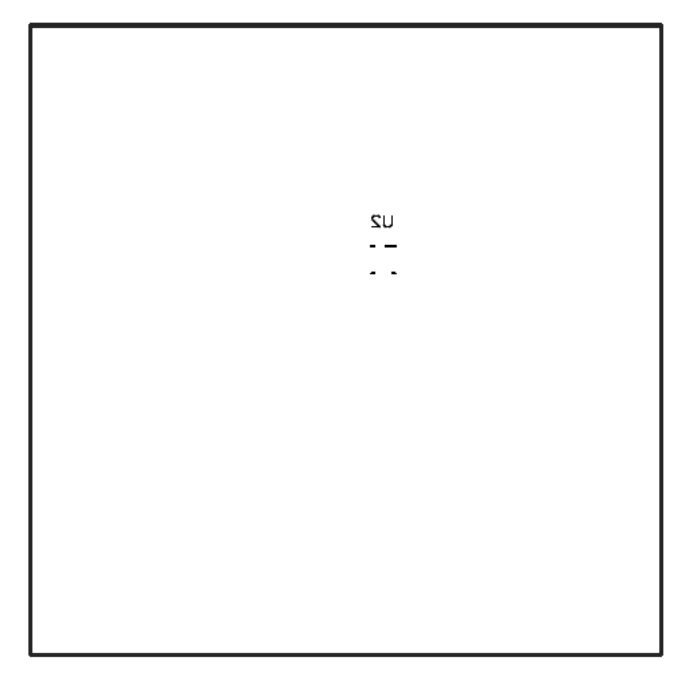

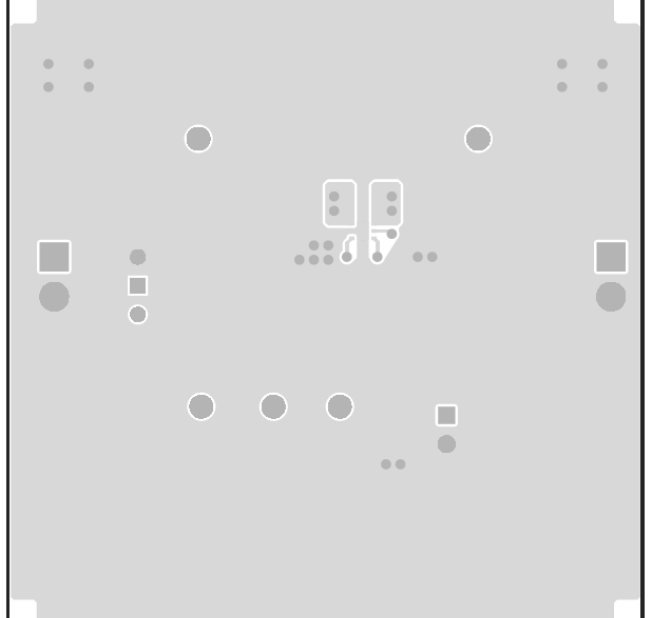

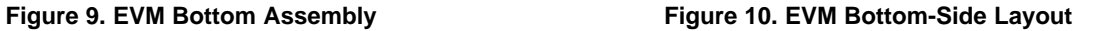

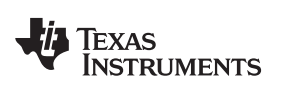

#### <span id="page-6-2"></span><span id="page-6-0"></span>**6 Bill of Materials**

[Table](#page-6-1) 3 lists the EVM BOM.

<span id="page-6-1"></span>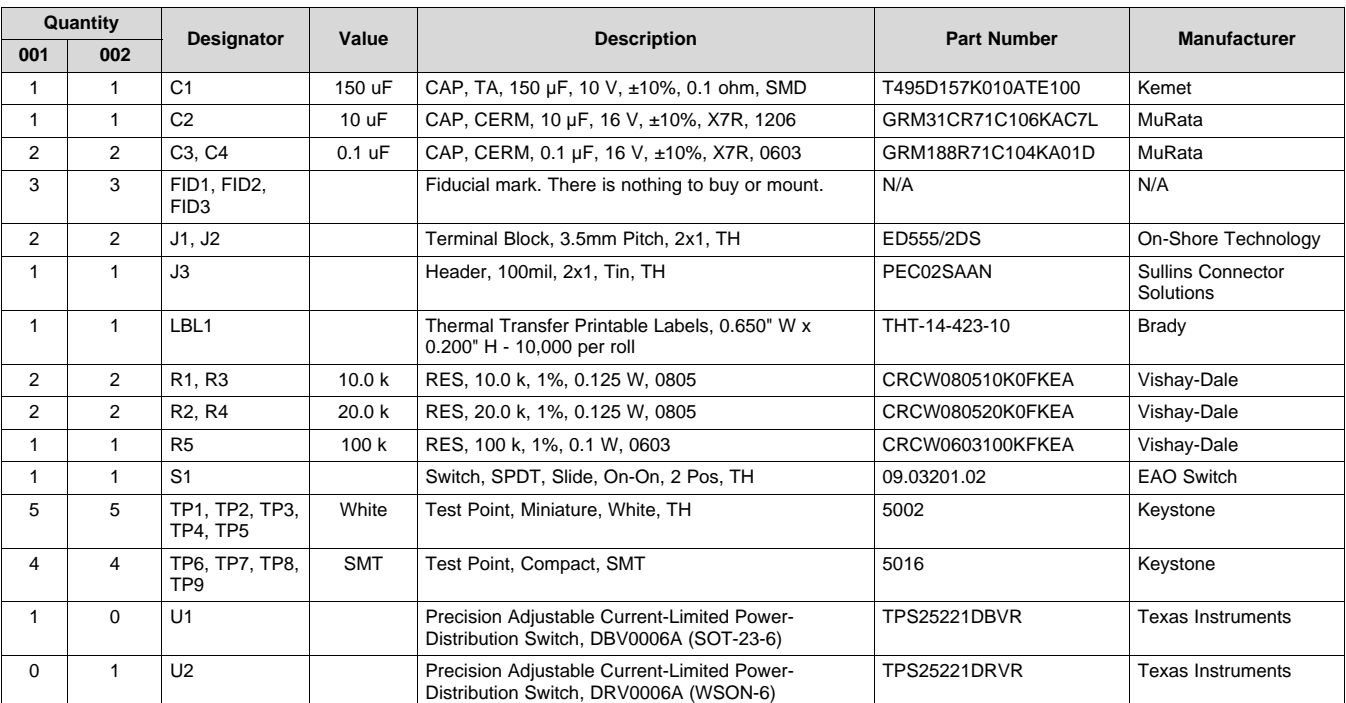

# **Table 3. EVM Bill of Materials (1) (2) (3) (4) (5) (6)**

(1) These assemblies are ESD sensitive, observe ESD precautions.<br>(2) These assemblies must be clean and free from flux and all conta

(2) These assemblies must be clean and free from flux and all contaminants. Use of no clean flux is not acceptable.<br>(3) These assemblies must comply with workmanship standards IPC-A-610 Class 2

(3) These assemblies must comply with workmanship standards IPC-A-610 Class 2.<br>(4) Ref designators marked with an asterisk ( $**$ ) cannot be substituted. All other com

Ref designators marked with an asterisk ("\*") cannot be substituted. All other components can be substituted with equivalent MFG's components.

(5) Attach a rubber bumper to each corner of the PCB.<br>(6) Insert shorting jumper on header  $.12$ 

Insert shorting jumper on header J2.

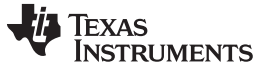

*Revision History* [www.ti.com](http://www.ti.com)

# **Revision History**

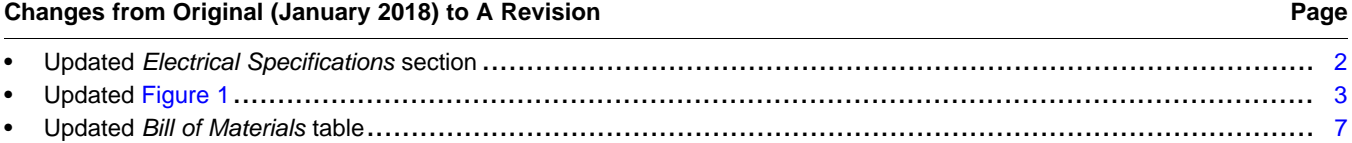

#### **IMPORTANT NOTICE AND DISCLAIMER**

TI PROVIDES TECHNICAL AND RELIABILITY DATA (INCLUDING DATASHEETS), DESIGN RESOURCES (INCLUDING REFERENCE DESIGNS), APPLICATION OR OTHER DESIGN ADVICE, WEB TOOLS, SAFETY INFORMATION, AND OTHER RESOURCES "AS IS" AND WITH ALL FAULTS, AND DISCLAIMS ALL WARRANTIES, EXPRESS AND IMPLIED, INCLUDING WITHOUT LIMITATION ANY IMPLIED WARRANTIES OF MERCHANTABILITY, FITNESS FOR A PARTICULAR PURPOSE OR NON-INFRINGEMENT OF THIRD PARTY INTELLECTUAL PROPERTY RIGHTS.

These resources are intended for skilled developers designing with TI products. You are solely responsible for (1) selecting the appropriate TI products for your application, (2) designing, validating and testing your application, and (3) ensuring your application meets applicable standards, and any other safety, security, or other requirements. These resources are subject to change without notice. TI grants you permission to use these resources only for development of an application that uses the TI products described in the resource. Other reproduction and display of these resources is prohibited. No license is granted to any other TI intellectual property right or to any third party intellectual property right. TI disclaims responsibility for, and you will fully indemnify TI and its representatives against, any claims, damages, costs, losses, and liabilities arising out of your use of these resources.

TI's products are provided subject to TI's Terms of Sale ([www.ti.com/legal/termsofsale.html\)](http://www.ti.com/legal/termsofsale.html) or other applicable terms available either on [ti.com](http://www.ti.com) or provided in conjunction with such TI products. TI's provision of these resources does not expand or otherwise alter TI's applicable warranties or warranty disclaimers for TI products.

> Mailing Address: Texas Instruments, Post Office Box 655303, Dallas, Texas 75265 Copyright © 2019, Texas Instruments Incorporated